# Macro Stacking using LR/PS

By Felicity Johnson

## **Lightharm Classic**<br> **Lightharm Felicity Johnson**

## Library | Develop | Map | Book | Slideshow | Print | Web |

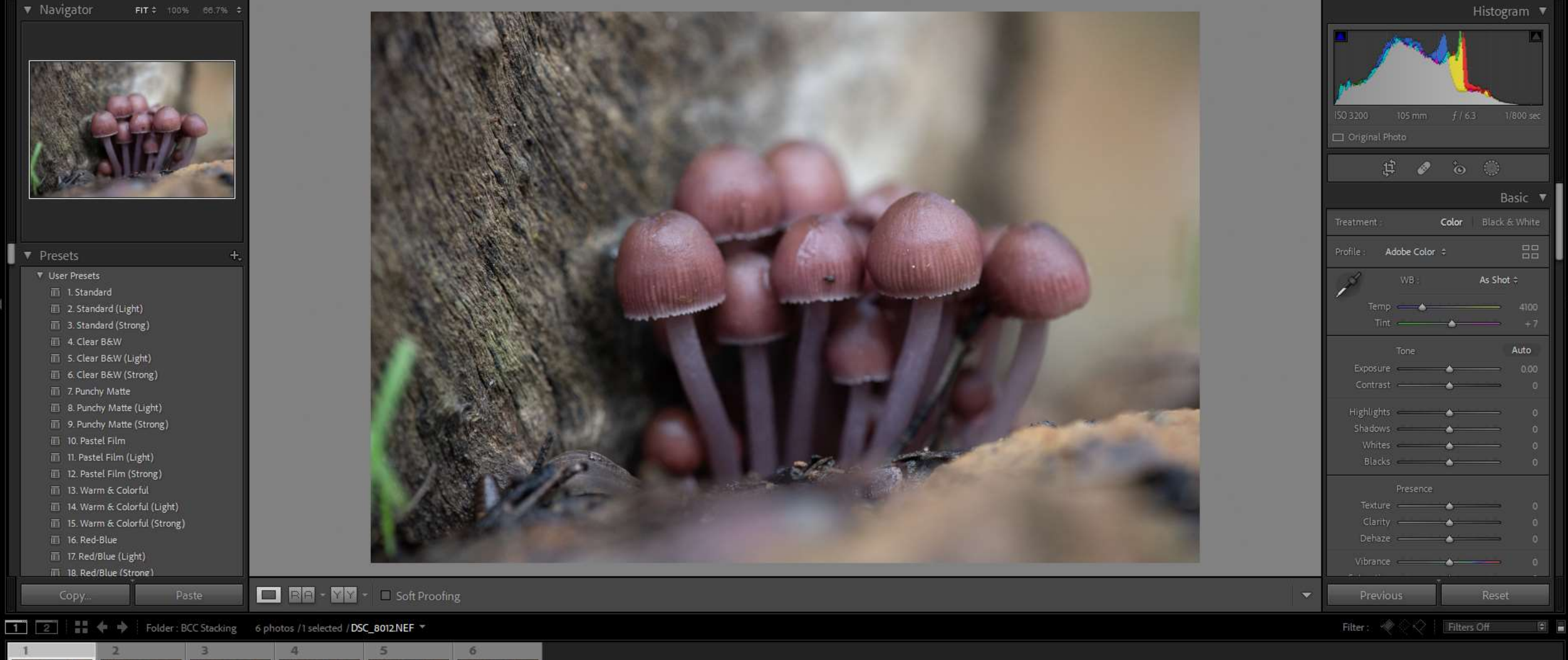

 $\Delta$ 

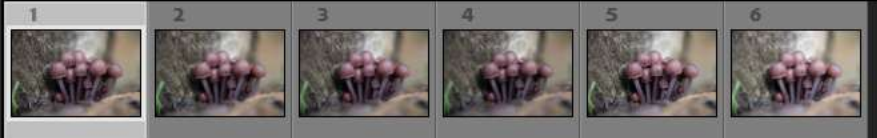

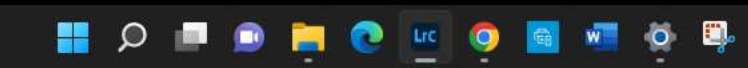

Lre Lightroom Catalog-v11-2 - Adobe Photoshop Lightroom Classic - Develop File Edit Develop Photo Settings Tools View Window Help Scripts

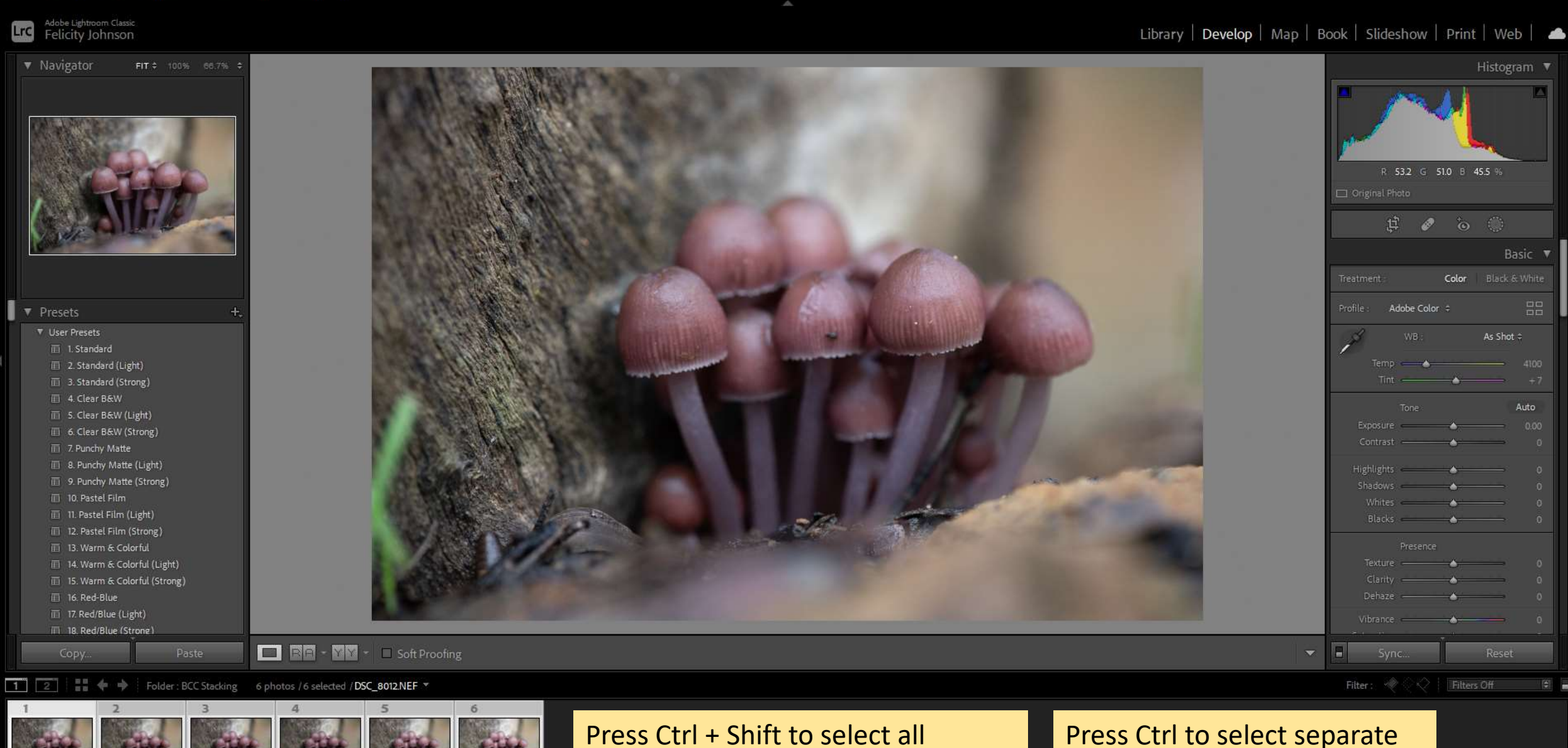

Press Ctrl + Shift to select all images. Select first and last image.

Lrc

H.

 $\circ$ 

 $\bullet$ 

阊

 $\bullet$ 

Press Ctrl to select separate images

14°C<br>Partly cloudy

â.

#### $\Box$  $\times$

7:35 PM<br>20/06/2022

Lre Lightroom Catalog-v11-2 - Adobe Photoshop Lightroom Classic - Develop File Edit Develop Photo Settings Tools View Window Help Scripts

### Adobe Lightroom Classic<br>Felicity Johnson Lrc

۸.

Auto

## Library | Develop | Map | Book | Slideshow | Print | Web |

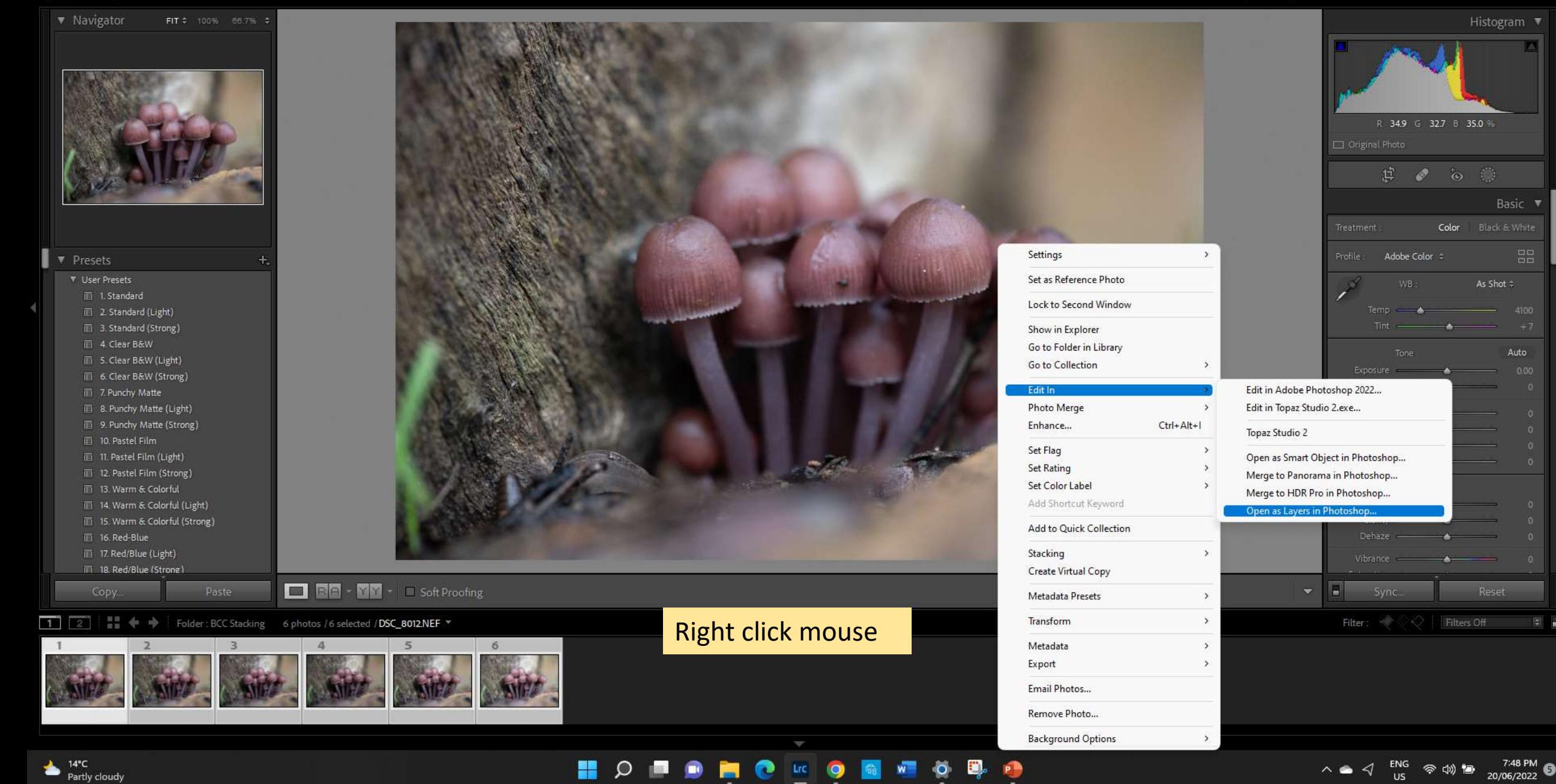

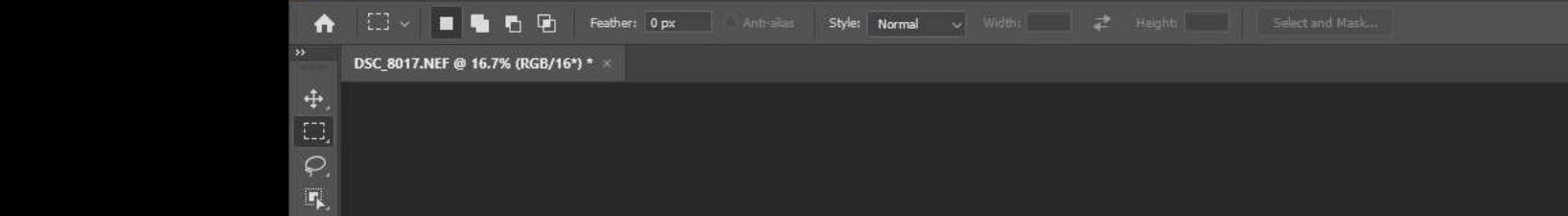

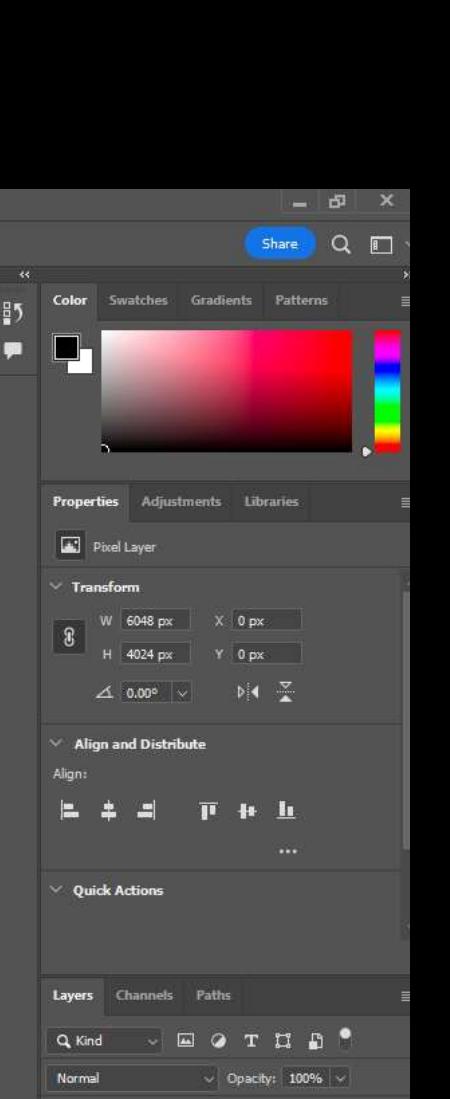

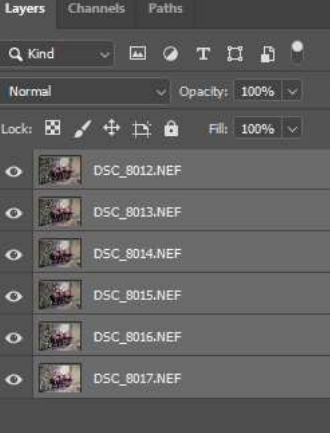

Select all

images by using

Ctrl + Shift and

selecting first

and last image

16.67% 6048 px x 4024 px (300 ppi) )

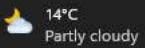

ίų,

网络风

人名英格兰

 $\Box$ 

 $\bullet$ .

 $T_{\rm s}$ 

 $\mathbf k$ 

 $\boxed{\square}$ 

 $\begin{array}{c} \bullet \circ \\ \blacksquare \end{array}$ 

 $\boxed{\mathbb{C}}$  $\Box$ 

> H  $P \rightarrow P s$  $\Omega$   $\blacksquare$ w.  $\bullet$ 圖.  $\bullet$  $\bullet$ E Lrc.

7:50 PM<br>20/06/2022 ENG

 $\bullet$   $\circ$   $\bullet$   $\bullet$ 

自日画

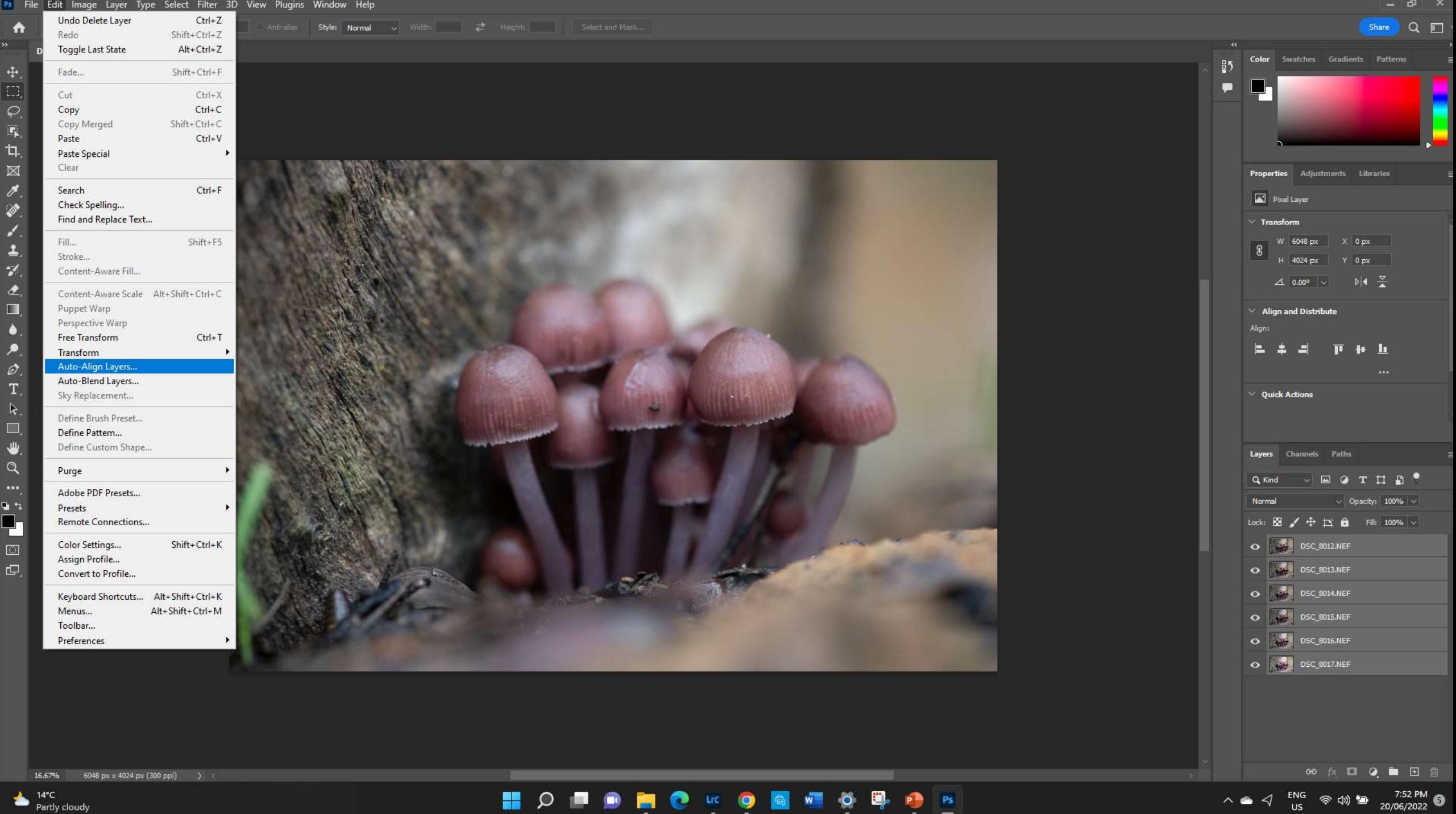

中国日中

中国名家人

三式色

 $\Box$ 

Ô.  $\mathcal{P}_{\mathcal{A}}$ 

 $\varnothing$  $T_{\rm s}$ 

 $\mathbf{k}$  .  $\Box$  $\mathbf{\Psi}$ 

 $Q$ 

 $\mathfrak{p}$  is Ð

> $\boxed{\mathbb{C}}$  $\Box$

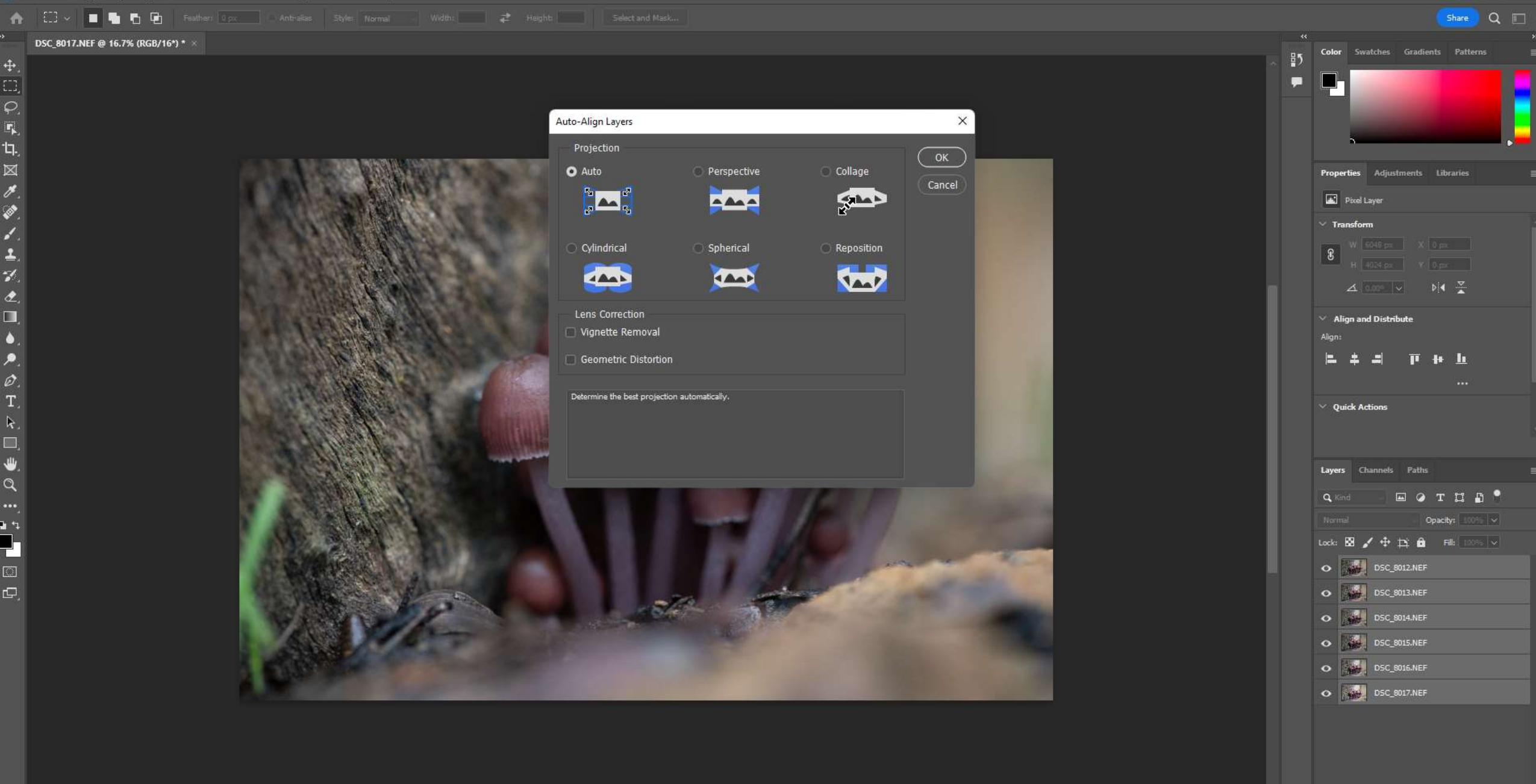

 $\mathbf{F}$   $\mathbf{x}$ 

 $\bullet\circ\;\not\sim\;\blacksquare\;\;\mathsf{Q}\;\;\blacksquare\;\;\boxplus\;\;\blacksquare$ 

令妙日

ENG

**US** 

 $\wedge$   $\bullet$  $\blacktriangleleft$  7:52 PM<br>20/06/2022

14°C<br>Partly cloudy

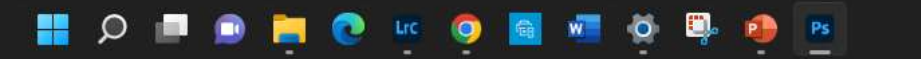

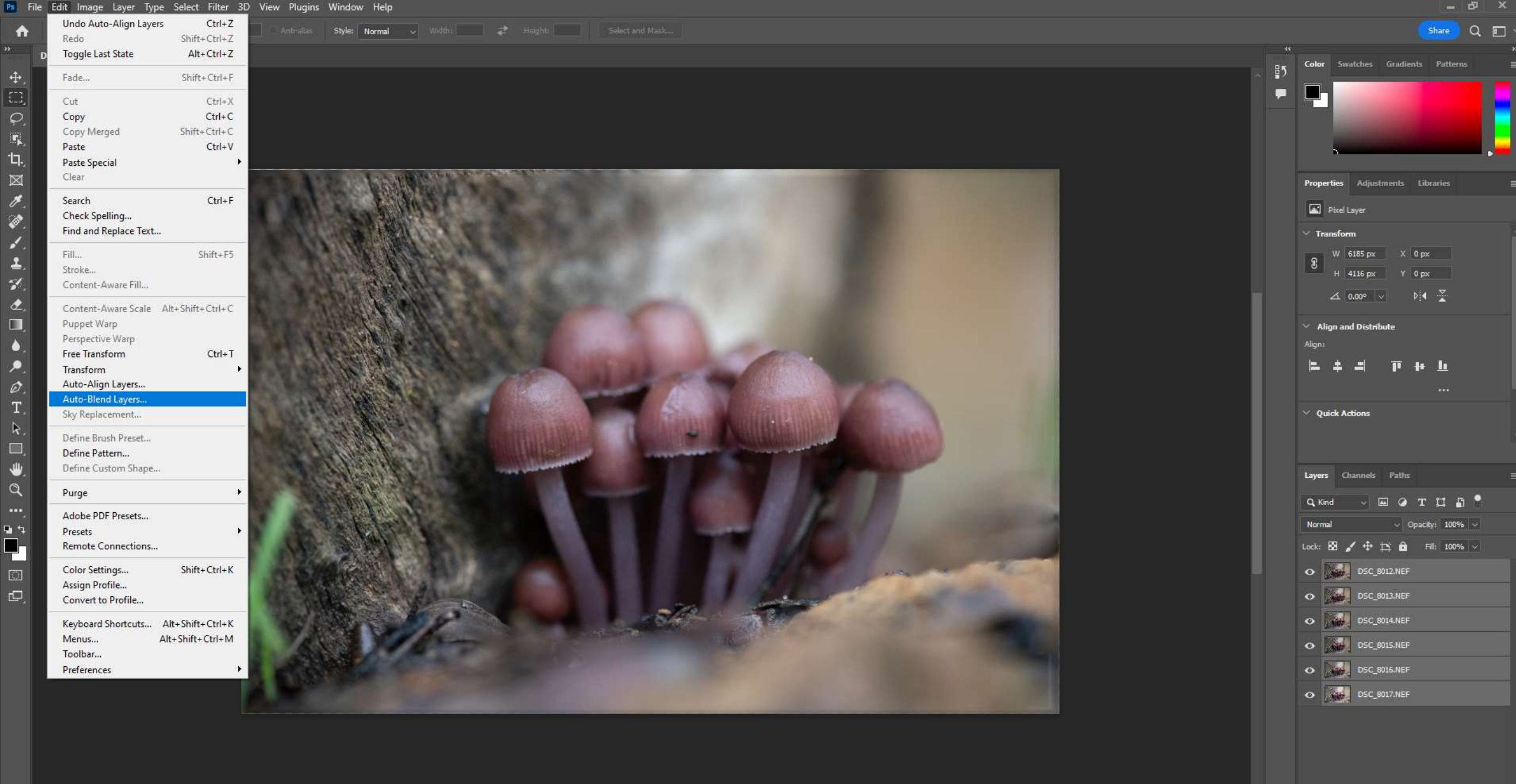

Ps

H

 $\circ$ 

<sup>14°</sup>C<br>Partly cloudy

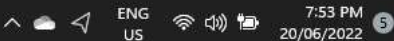

**80 次回 Q 画 田 面** 

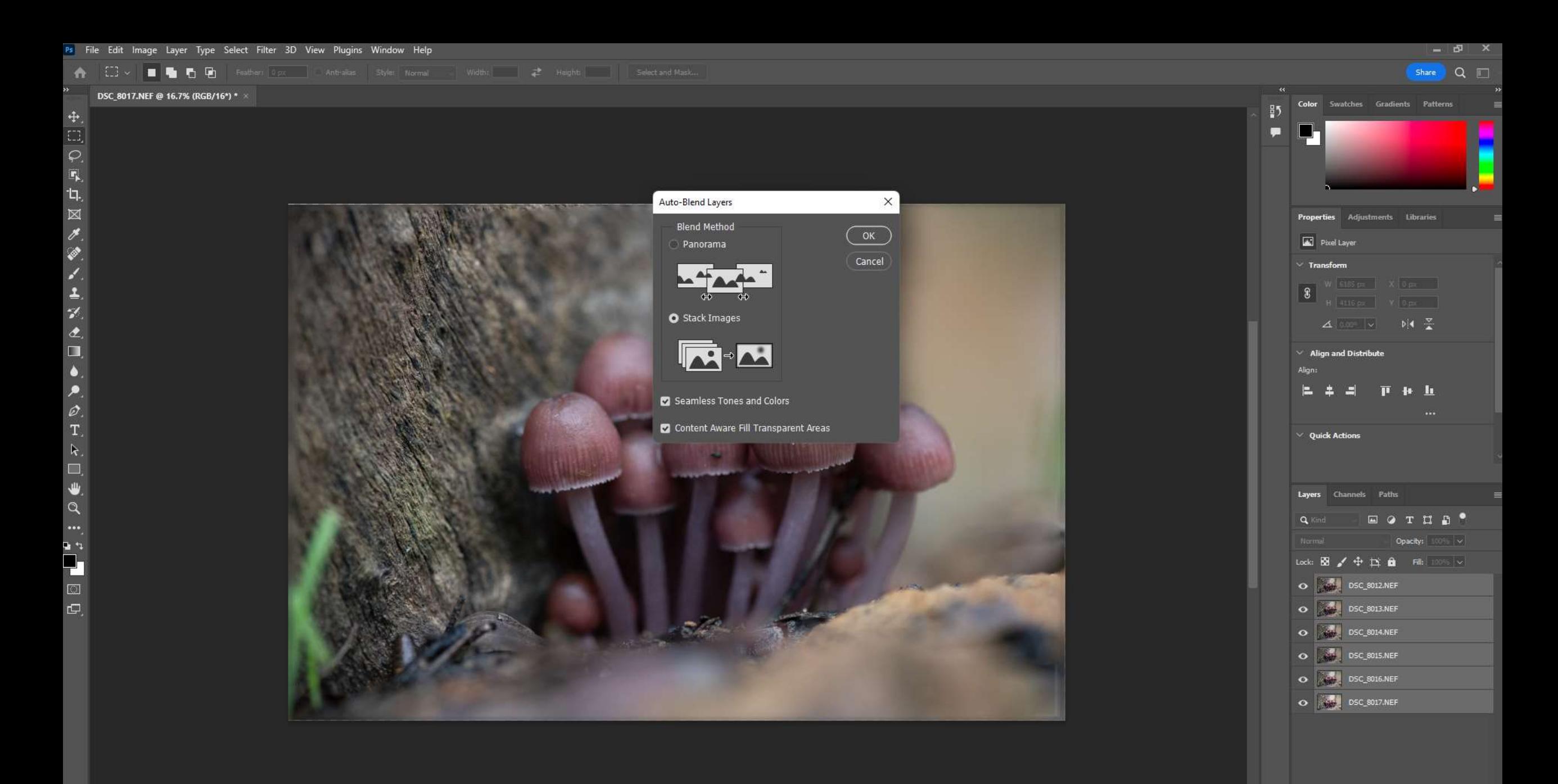

 $\mathsf{Ps}$ 

H

 $\circ$ 

16.67% 6185 px x 4116 px (300 ppi)  $\qquad$ 

<sup>14°</sup>C<br>Partly cloudy

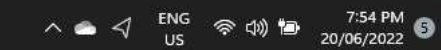

 $\circ \circ \; \mathrel{\mathop{\mbox{\rlap{$\scriptstyle\circ$}}\nolimits}}\; \; \mathrel{\mathop{\rlap{$\scriptstyle\circ$}}\nolimits} \; \; \mathrel{\mathop{\rlap{$\scriptstyle\circ$}}\nolimits} \; \; \mathrel{\mathop{\rlap{$\scriptstyle\circ$}}\nolimits} \; \mathrel{\mathop{\rlap{$\scriptstyle\circ$}}\nolimits} \; \mathrel{\mathop{\rlap{$\scriptstyle\circ$}}\nolimits} \; \mathrel{\mathop{\rlap{$\scriptstyle\circ$}}\nolimits} \; \mathrel{\mathop{\rlap{$\scriptstyle\circ$}}\nolimits} \; \mathrel{\mathop{\rlap{$\scriptstyle$ 

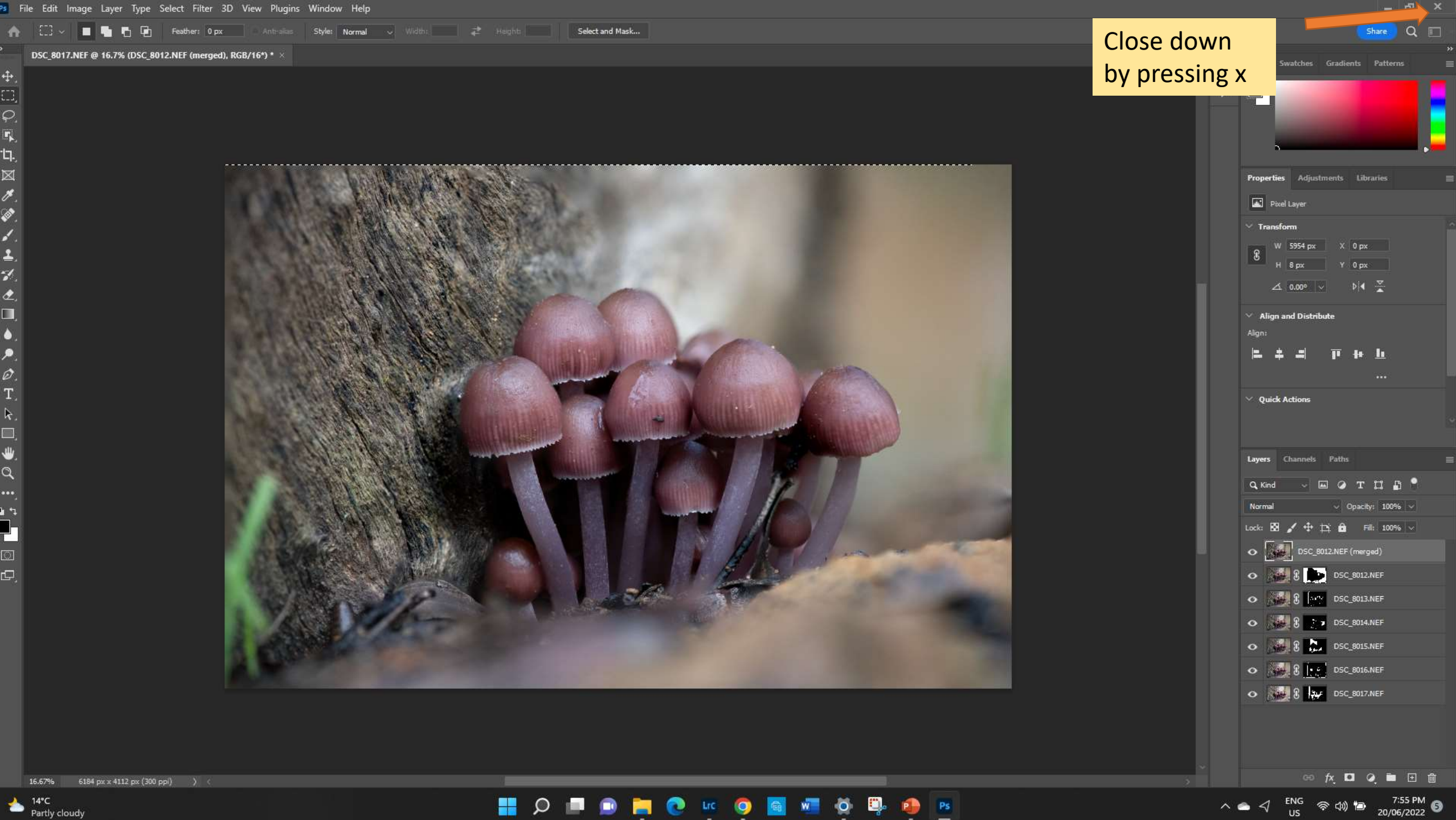

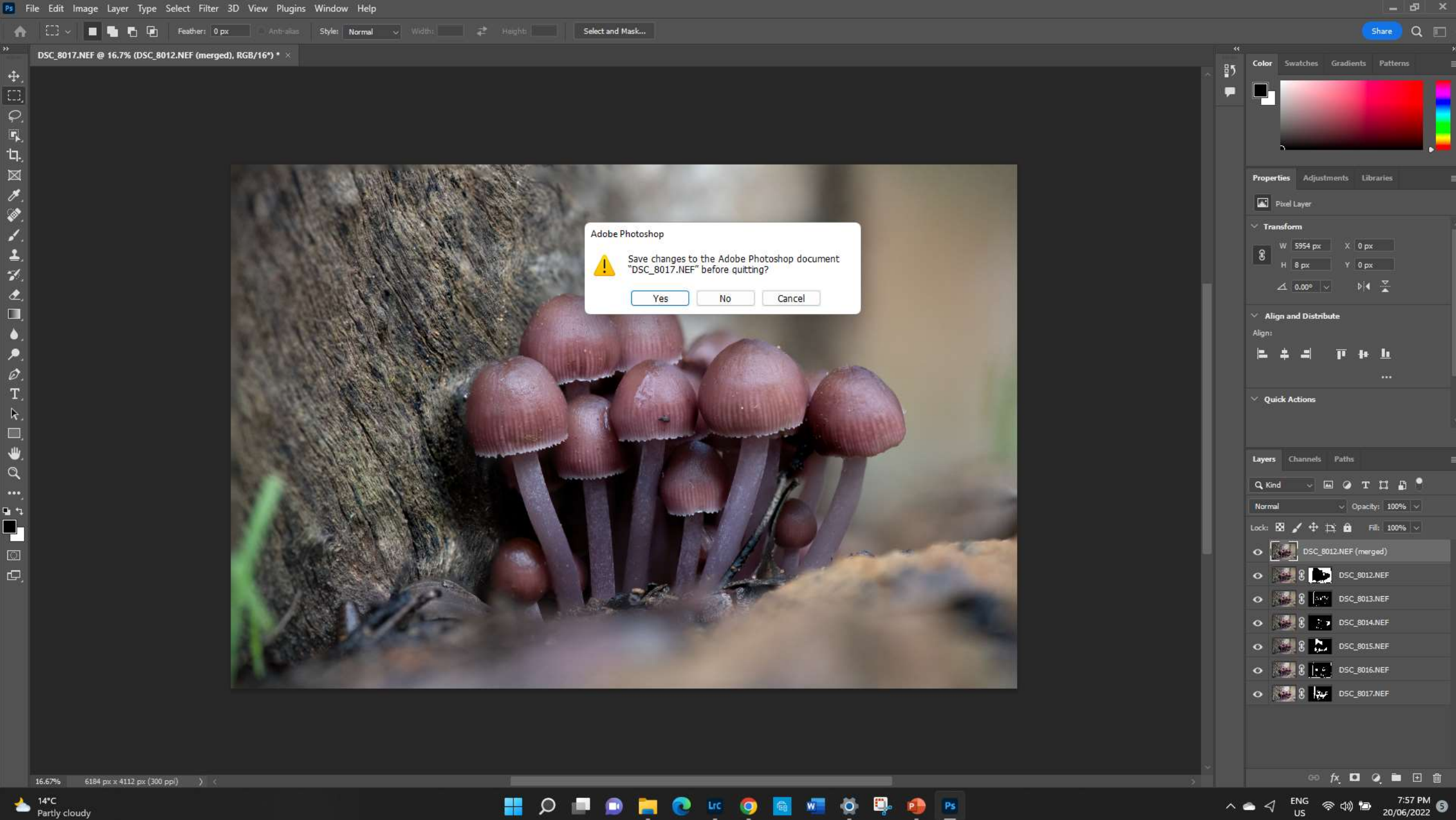

← [ ] v ■ h th feather: 0 px Antrolius Styler Normal v Width: 2 Higght | Select and Mask...

 $\frac{85}{2}$ 

П

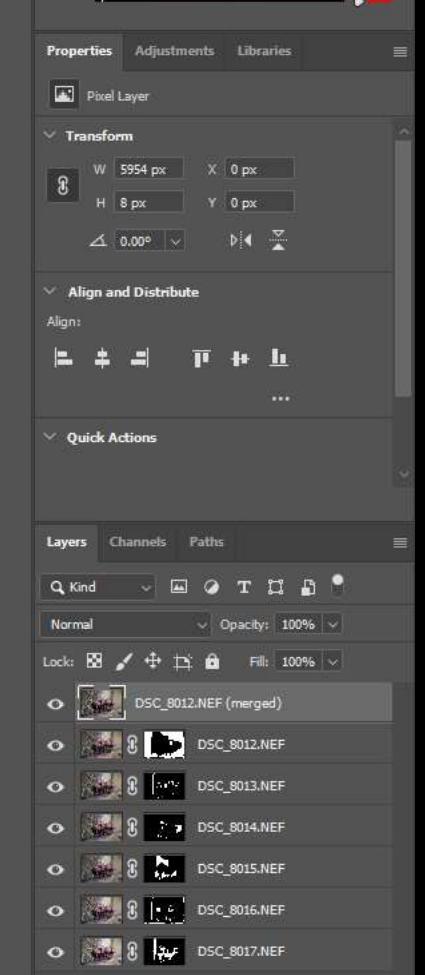

Wait for image to

Saving 96%

 $\bullet$  )

Ps

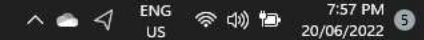

**◎ 灰口 Q 画 田 面** 

16.67%

 $\frac{4}{\Box}$ 

 $\mathsf{L}\mathsf{L}$  $\begin{array}{c}\n\boxtimes \\
\blacktriangleright\n\end{array}$ 

Ø.

 $\frac{1}{2}$ 

 $\hat{\mathbf{z}}$  $\Box$ 

 $\ddot{\bullet}$ ×.

 $\mathcal{O} \atop T$ 

 $\mathbf k$  .  $\Box$  $\ddot{\mathbf{w}}$ 

 $\alpha$ 

 $\ddotsc$ 

 $\mathcal{P}$  is Ł

 $\overline{\mathbb{C}}$  $\mathbb{C}$ 

rd Lightroom Catalog-v11-2 - Adobe Photoshop Lightroom Classic - Develop File Edit Develop Photo Settings Tools View Window Help Scripts

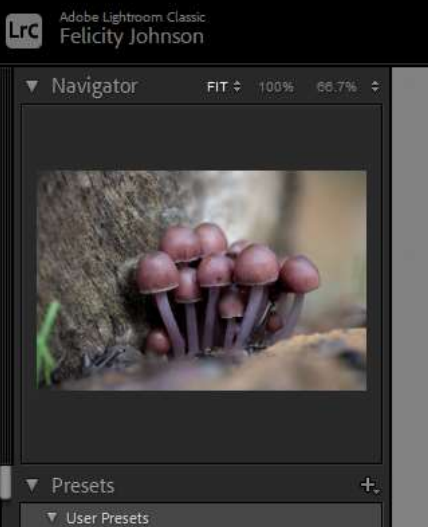

18. Red/Blue (Strong)

Paste

Copy...

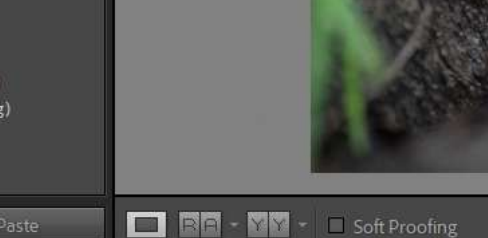

Library | Develop | Map | Book | Slideshow | Print | Web |

 $\Box$ 

 $\times$ 

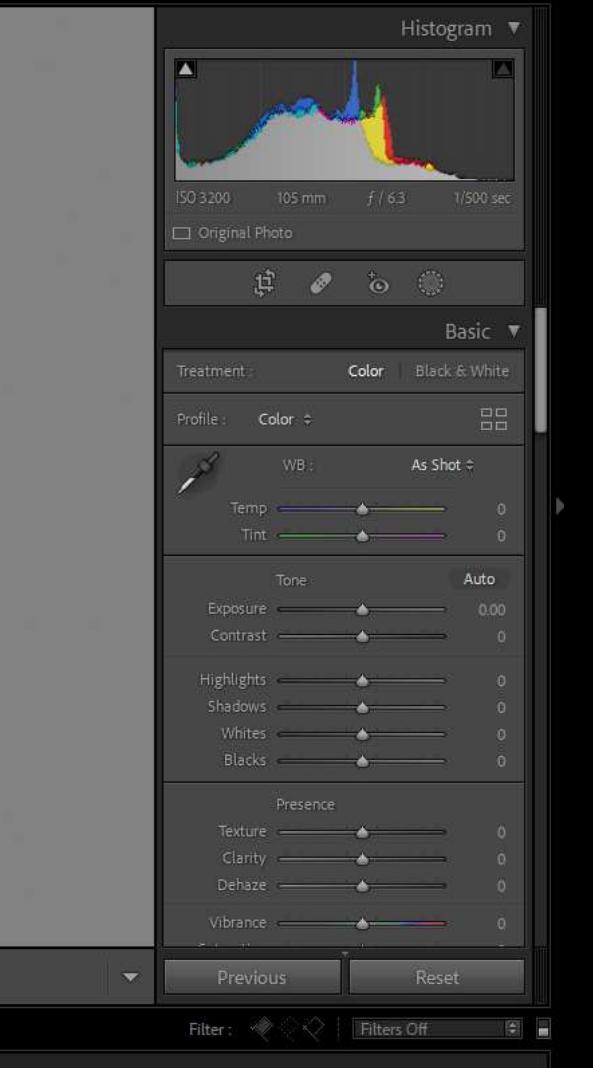

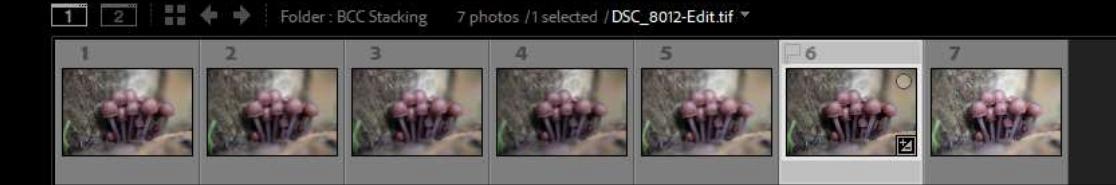

x

 $\Omega$ 

The application takes you back to LR and parks the stacked image amongst the NEF files

 $W$ 

 $\bullet$ 

 $Lrc$ 

命

 $\bullet$ 

Ħ

 $\bullet$ 

E.

**P** 

 $\ddot{\circ}$ 

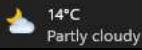

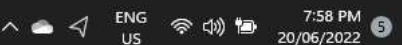

Lrc Lightroom Catalog-v11-2 - Adobe Photoshop Lightroom Classic - Develop File Edit Develop Photo Settings Tools View Window Help Scripts

## **Adobe Lightroom Classic**<br> **Example 1** Felicity Johnson

Ō  $\times$ 

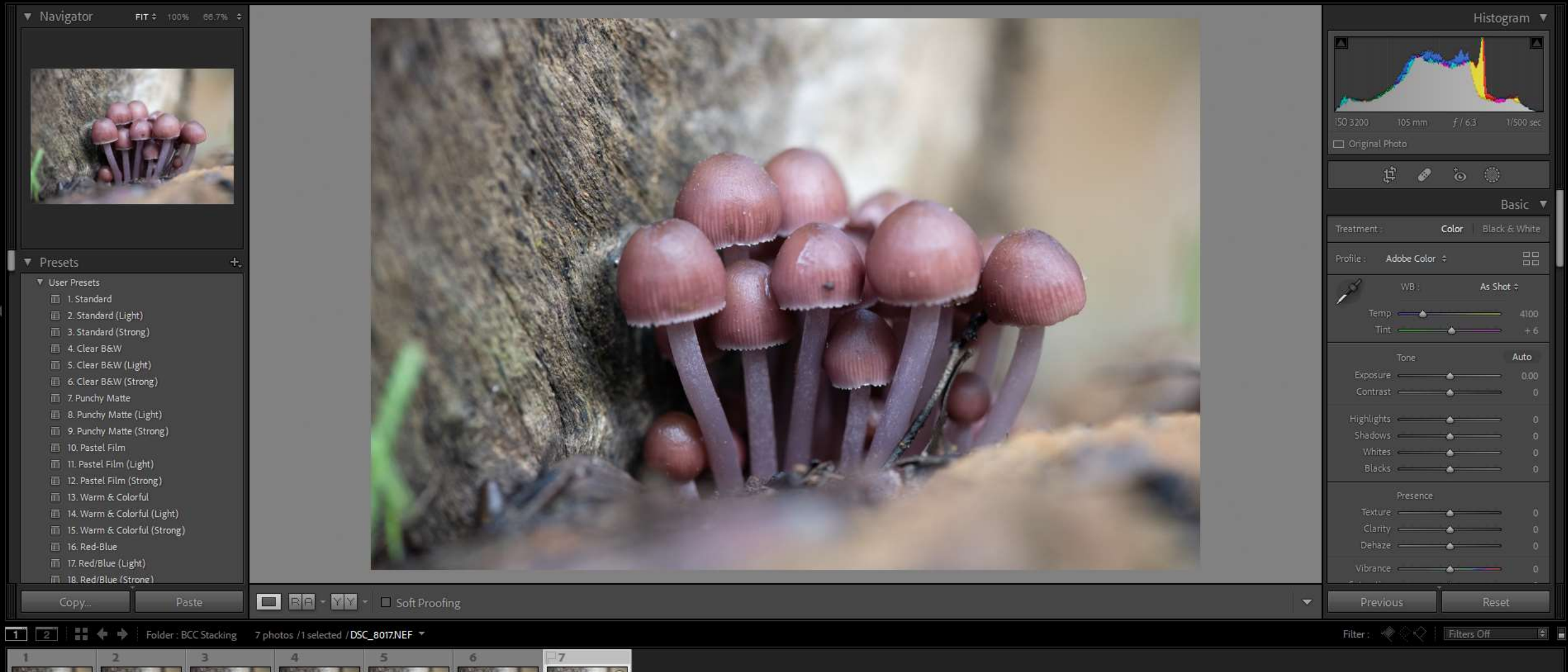

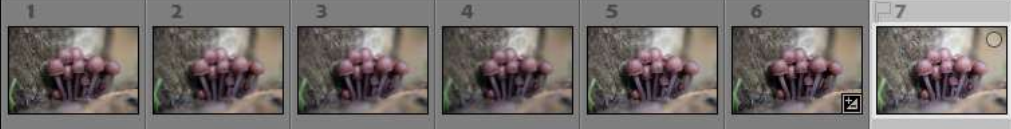

H

 $\circ$ 

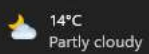

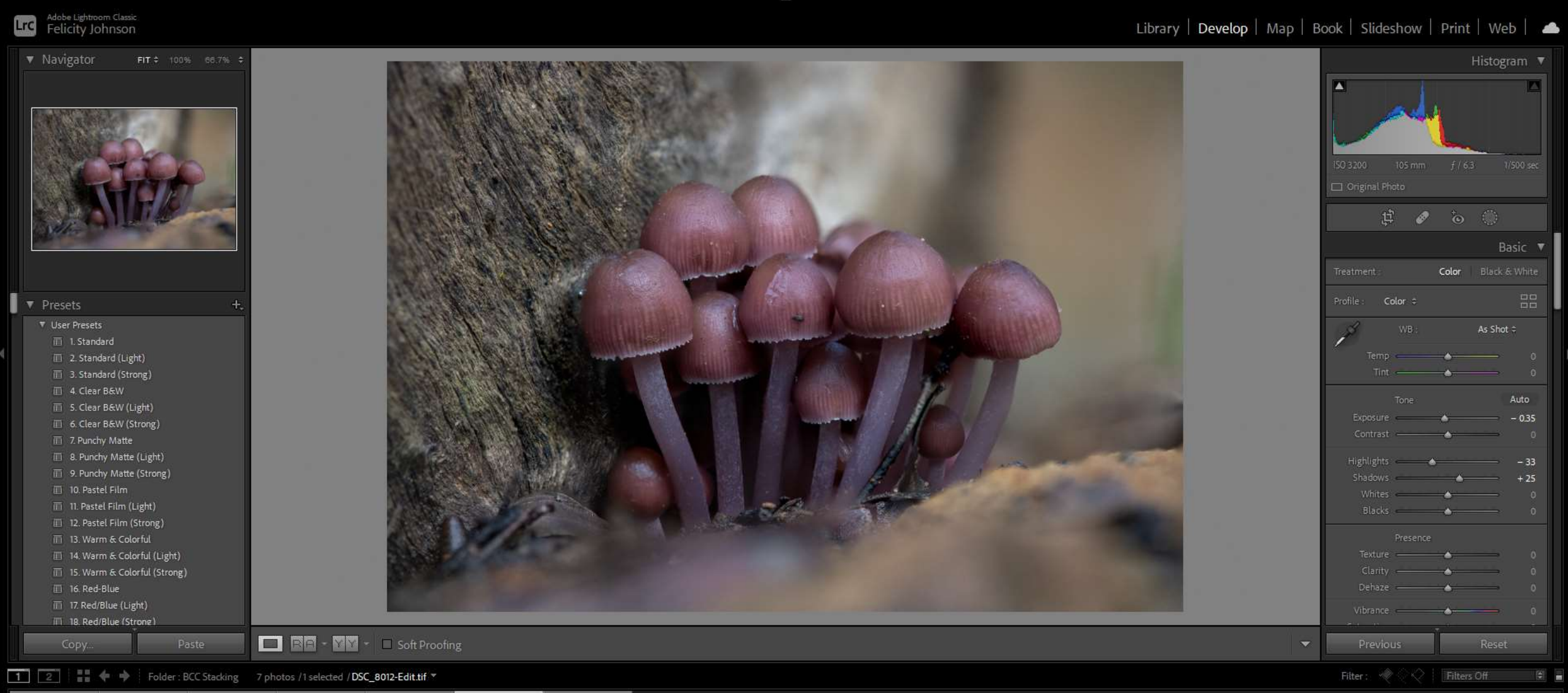

 $\blacksquare$   $\circ$   $\blacksquare$ 

 $\bullet$ 

 $\bullet$ 

 $\mathop{\rm Irr}\nolimits{\mathop{\rm tr}\nolimits}$ 

**P** 

Ħ

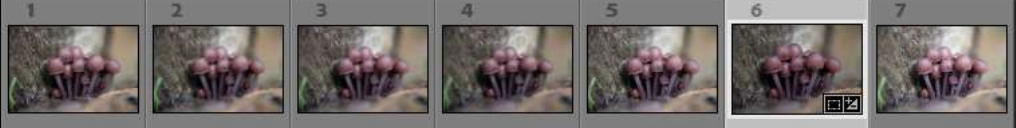

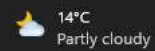

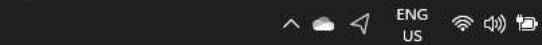

 $\Box$   $\times$ 

8:02 PM<br>20/06/2022